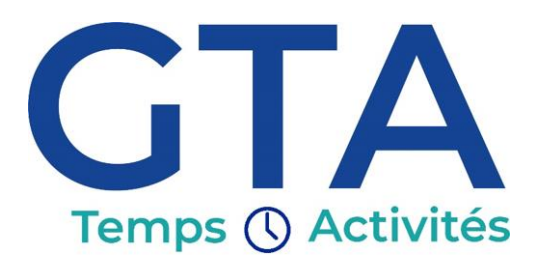

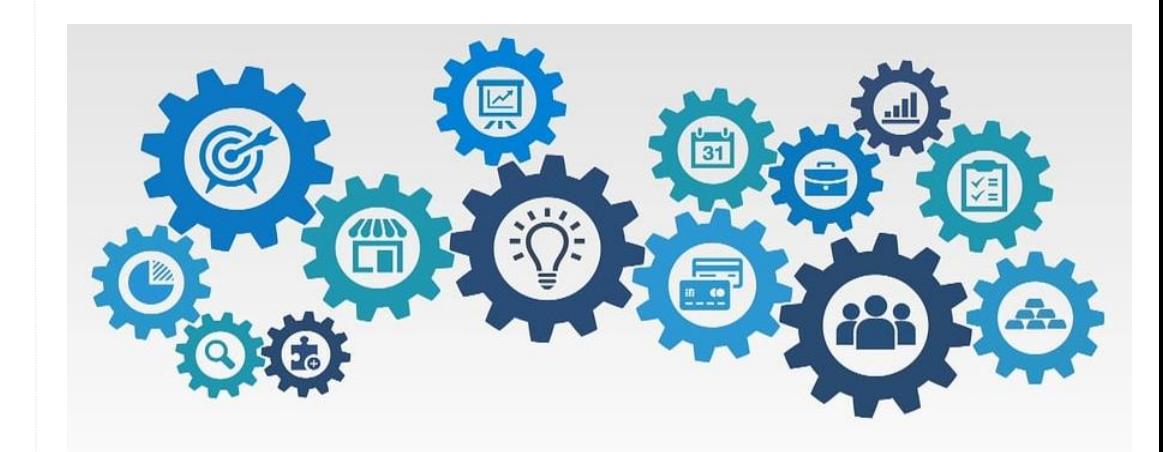

# **Service Support : 0 820 028 000\*** *du lundi au vendredi*

*de 8h00 à 12h00 et de 14h00 à 17h00*

> Dites « Courrier » ou « Colissimo » > Puis dites « Mot de passe »

**MaBoxRH et GTm fusionnent pour devenir**

 $\epsilon$  and E Temps () Activités

**\* : pour les DOM-TOM au 02 37 84 33 56**

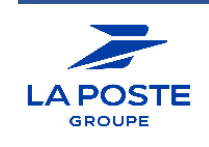

BRANCHE SERVICES-COURRIER-COLIS DIRECTION DES RESSOURCES HUMAINES ET DES RELATIONS SOCIALES DIRECTION DES RESSOURCES HUMAINES ET DES RELATIONS SOCIALES 9 RUE DU COLONEL PIERRE AVIA 9 RUE DU COLONEL PIERRE AVIA 75015 PARIS 75015 PARIS

#### **Livret pour les collaborateurs**

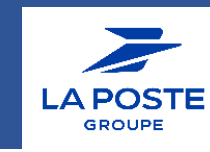

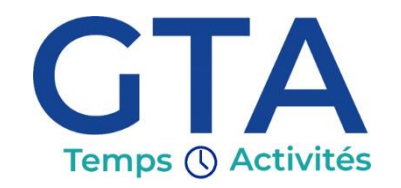

## **C'est quoi pour moi ?**

Des informations en **temps réel**, une **ergonomie simplifiée**, de **nouvelles fonctionnalités**, et bien plus encore. **Connectez-vous dès à présent pour en profiter !**

#### **Comment accéder à GTA ?**

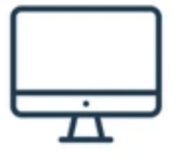

- Depuis le **réseau La Poste**, je me connecte au Kiosque des applications ou au portail .COM1 pour rechercher la vignette **GTA.** En cliquant dessus, j'accède automatiquement à l'application.

- **Hors du réseau La Poste**, pas de changement : je vais sur l'URL de MaBoxRH\*, puis je suis redirigé vers la page de connexion de **GTA** pour m'y authentifier.

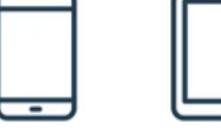

- L'application **GTA** est installée par défaut sur mon **téléphone professionnel** ou **Facteo**. Après une première authentification, je serais automatiquement connecté.

- Avec mon **téléphone personnel** ou ma **tablette**, je vais sur l'URL de MaBoxRH\*, puis je suis redirigé vers la page de connexion de **GTA**. Je peux aussi y accéder en flashant ce QR code :

## **Quel navigateur utiliser pour GTA ?**

Le navigateur **Edge** est préconisé pour les ordinateurs. Sur mon téléphone et Facteo, je peux utiliser le **navigateur par défaut**.

## **C'est la première fois que je me connecte à une application La Poste en extranet ?**

C'est très simple ! Lorsque je tenterai d'accéder à **GTA**, un message s'affichera sur lequel je devrais renseigner mon identifiant (IDRH précédé de la lettre P, ou mail professionnel) puis initialiser mon mot de passe. Une fois la procédure suivie, je pourrais accéder à **GTA**.

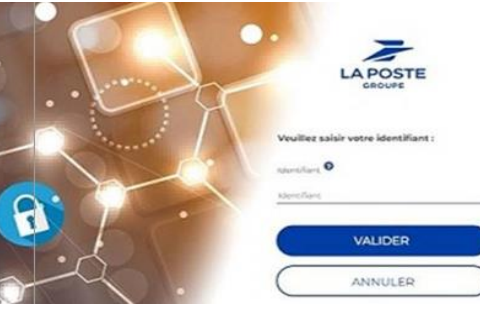

### **J'ai oublié mon mot de passe ou celui-ci a expiré ?**

Pas de panique ! Je peux réinitialiser ou renouveler mon mot de passe à tout moment :

- Depuis le réseau La Poste, en me connectant au portail **Viki** (<https://www.portail-viki.laposte.fr/>) et en allant dans la rubrique « Mot de passe/Gestion des Agents ».
- Ou en contactant par téléphone le **Service Support** au 0 820 028 000. N.B. : mon mot de passe expire tous les 90 jours. Un **mail** m'indiquant la procédure à suivre me sera adressé quelques jours avant l'échéance.

[https://maboxrh.laposte.fr](https://maboxrh.laposte.fr/) \*